# **Overview of Profile Parameters**

This chapter provides information on the profile parameters that can be set in the NATPARM parameter file (or an alternative parameter file).

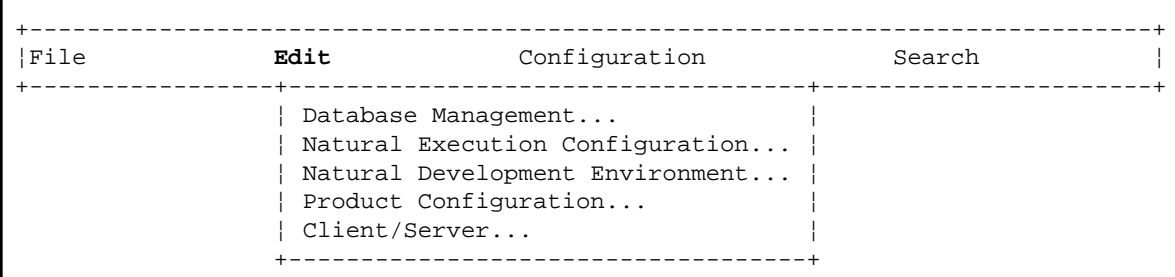

The individual parameters are divided into the following parameter groups according to their functions.

- [Database Management](#page-0-0)
- [Natural Execution Configuration](#page-2-0)
- [Natural Development Environment](#page-16-0)
- [Product Configuration](#page-18-0)
- [Client/Server](#page-19-0)

This section lists all parameters that can be set with the Configuration Utility. However, if you are not an administrator, not all of these parameters are displayed. Some parameters can only be seen and thus set by users who are defined as administrators (see also *Administrator Assignments* in the local configuration file).

For a full description of all available profile parameters, see the *Parameter Reference* or follow the links provided in this section.

## <span id="page-0-0"></span>**Database Management**

This parameter group contains the following categories:

- **•** [General Parameters](#page-0-1)
- [Adabas Specific](#page-1-0)
- [Administrator DBMS Assignment](#page-1-1)
- [User DBMS Assignment](#page-1-2)

<span id="page-0-1"></span>See also: *Database Management System Assignments* in the global configuration file.

## **General Parameters**

The following profile parameters apply to the supported database management systems.

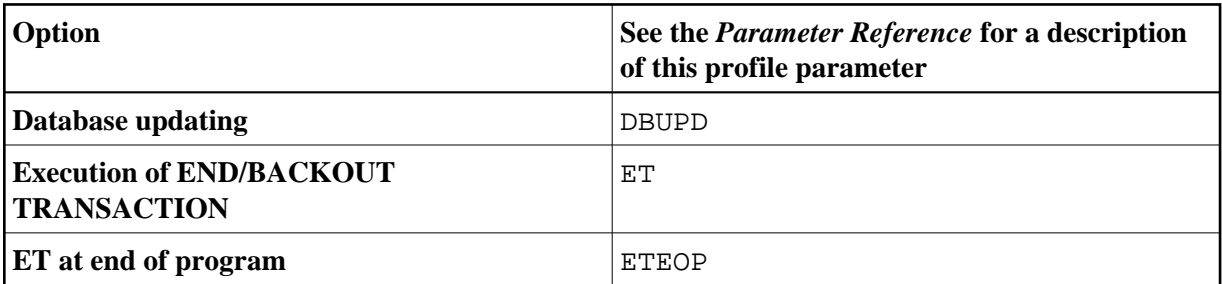

## <span id="page-1-0"></span>**Adabas Specific**

If Natural is used with Adabas, review the following profile parameters and, if necessary, adjust the default values to meet your specific requirements.

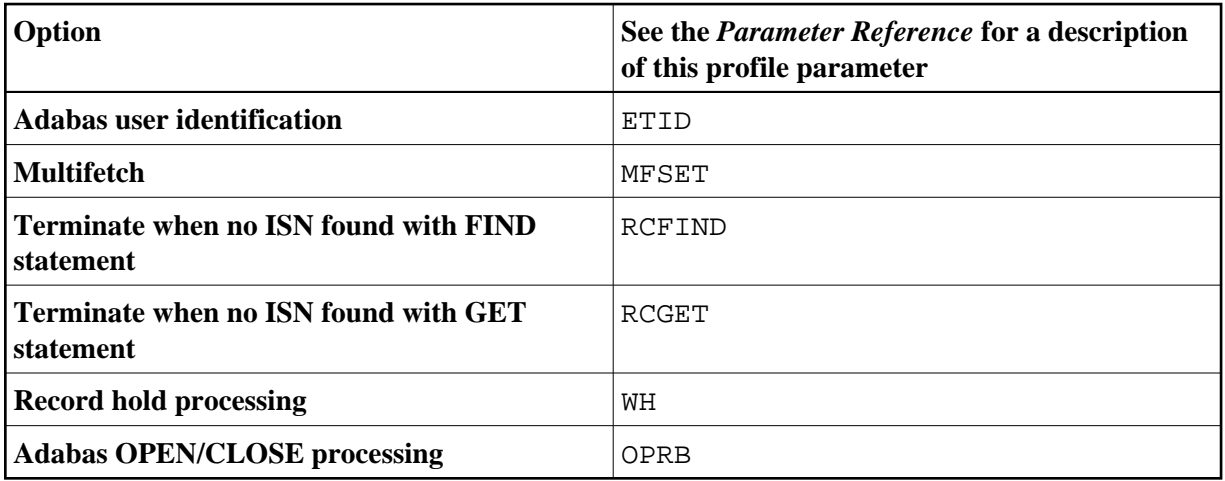

## <span id="page-1-1"></span>**Administrator DBMS Assignment**

The following profile parameters are used to assign administrator-specific database management system settings.

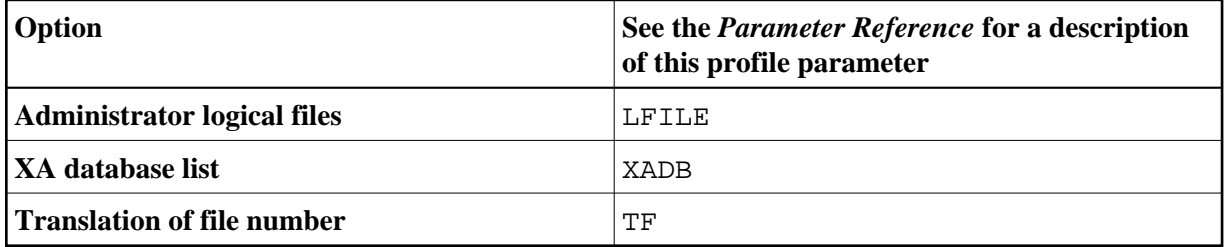

## <span id="page-1-2"></span>**User DBMS Assignment**

The following profile parameters are used to assign user-specific database management system settings.

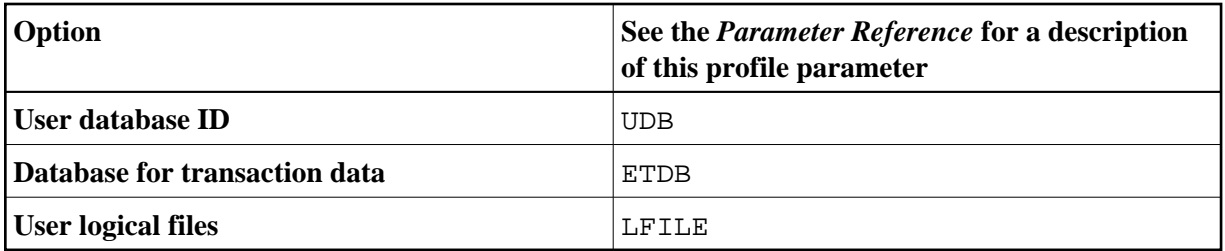

## <span id="page-2-0"></span>**Natural Execution Configuration**

This parameter group contains the following categories:

- [Batch Mode](#page-2-1)
- [Buffer Sizes](#page-3-0)
- [Character Assignments](#page-4-0)
- [Command Execution](#page-4-1)
- [Date Representation](#page-4-2)
- [Device/Report Assignments](#page-5-0)
- [Error Handling](#page-8-0)
- [Field Appearance](#page-8-1)
- [Limits](#page-8-2)
- [Program Loading and Deletion](#page-9-0)
- [Regional Settings](#page-9-1)
- [Report Parameters](#page-10-0)
- [Steplibs](#page-10-1)
- [System Files](#page-11-0)
- [System Variables](#page-11-1)
- [Work Files](#page-12-0)

## <span id="page-2-1"></span>**Batch Mode**

The profile parameters which affect the batch mode behavior of Natural are arranged on the following pages:

- [Channels](#page-3-1)
- [Appearance](#page-3-2)
- [Frame Characters](#page-3-3)

See also *Natural in Batch Mode* in the *Operations* documentation.

### <span id="page-3-1"></span>**Channels**

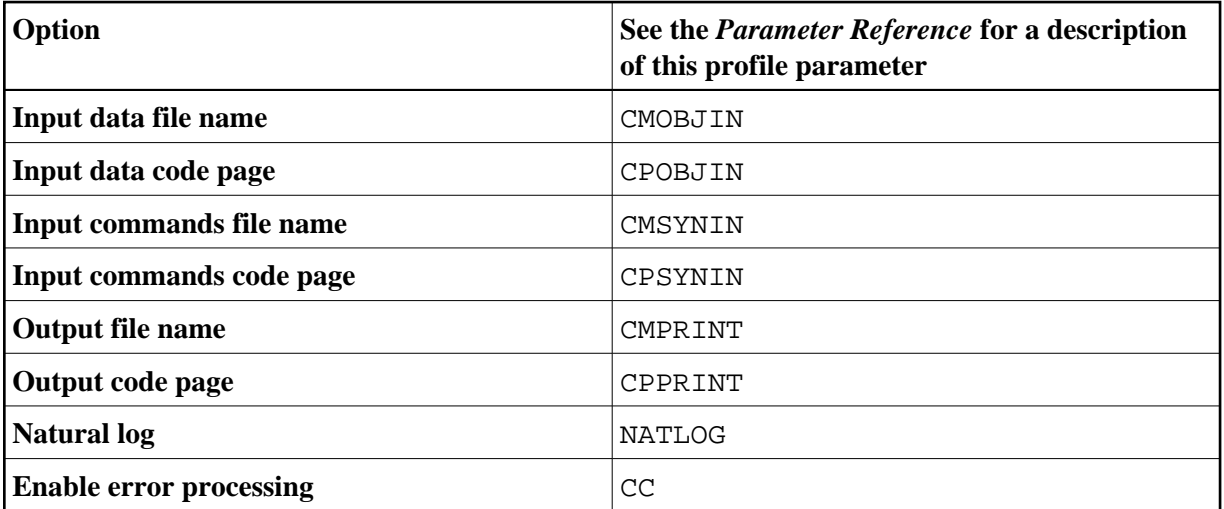

### <span id="page-3-2"></span>**Appearance**

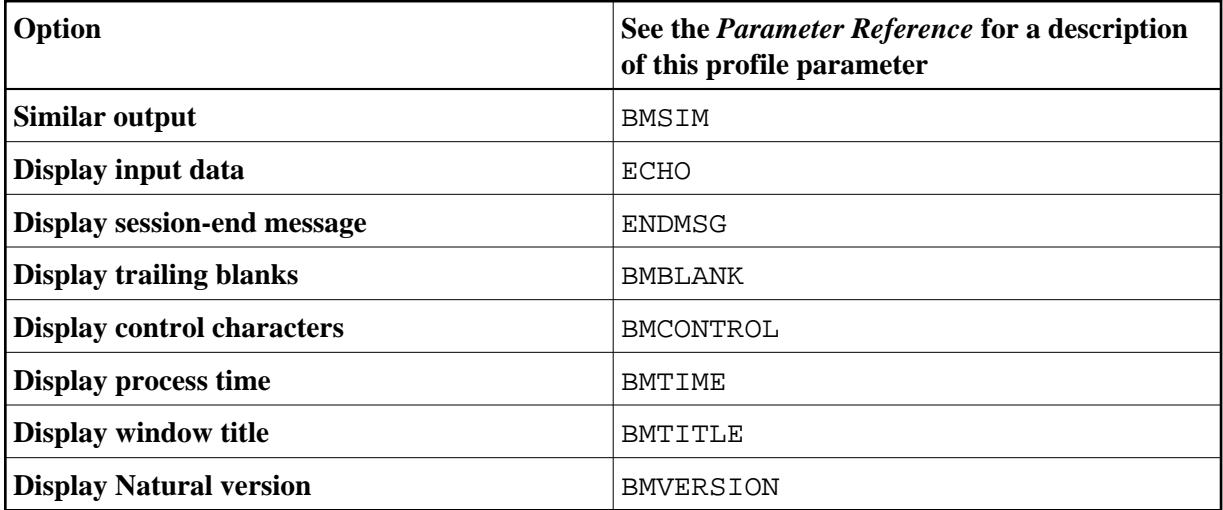

### <span id="page-3-3"></span>**Frame Characters**

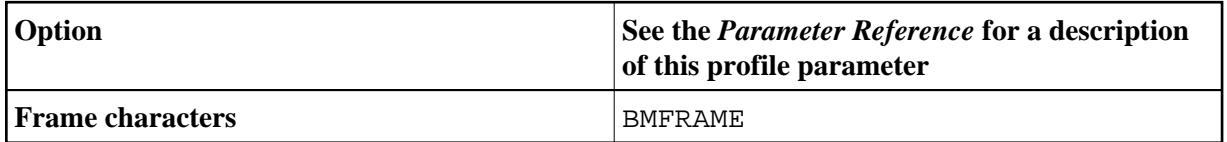

## <span id="page-3-0"></span>**Buffer Sizes**

Natural uses several buffer areas for the storage of programs and data. You may need to adjust their sizes in order to achieve maximum buffer efficiency.

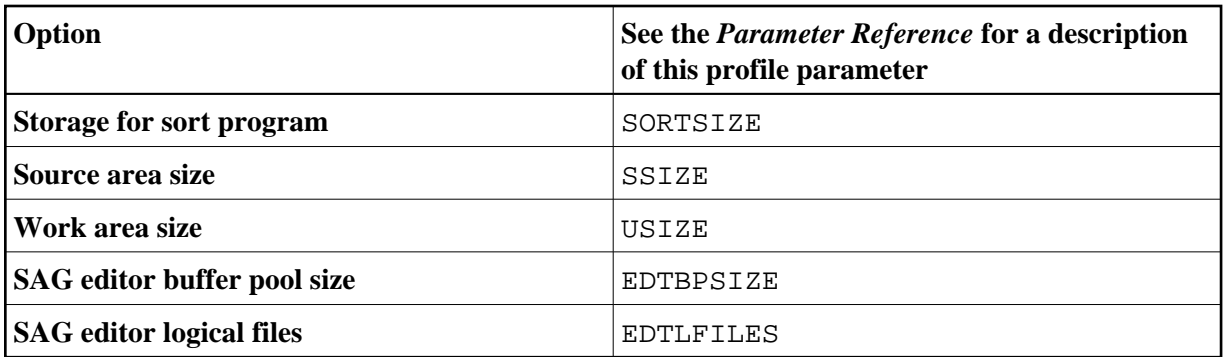

See also *Buffer Pool Assignments* in the local configuration file.

## <span id="page-4-0"></span>**Character Assignments**

The following profile parameters are used to change default character assignments.

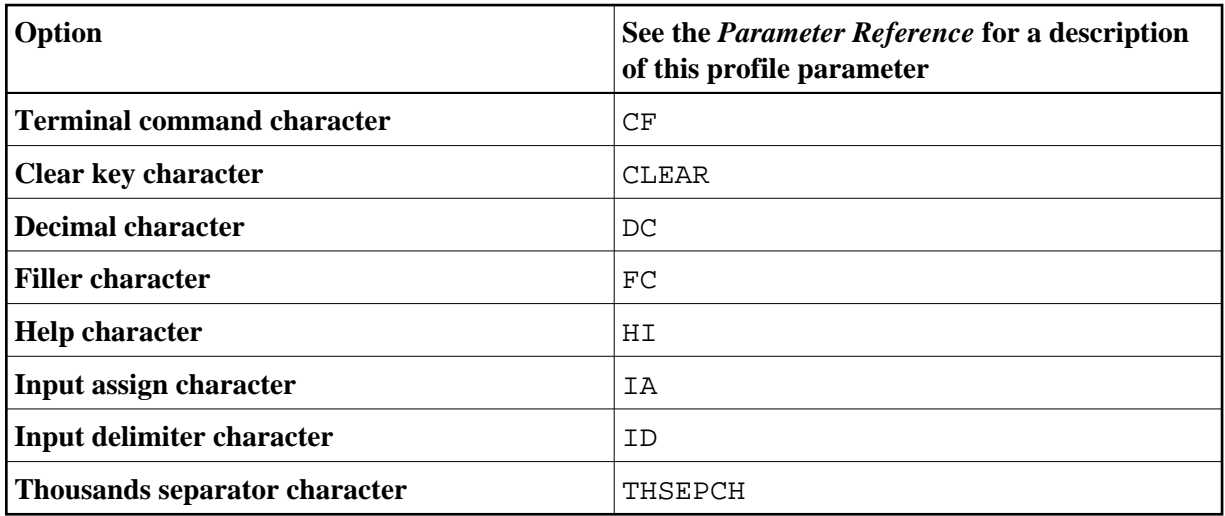

Once a character has been defined to replace a default character, this character cannot be used as data.

## <span id="page-4-1"></span>**Command Execution**

The following profile parameters are used to control the execution of commands.

<span id="page-4-2"></span>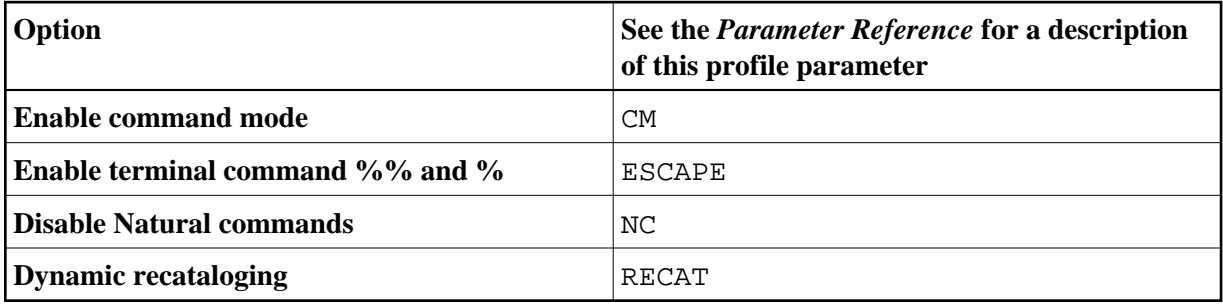

## **Date Representation**

The following profile parameters are used to control the representation of dates.

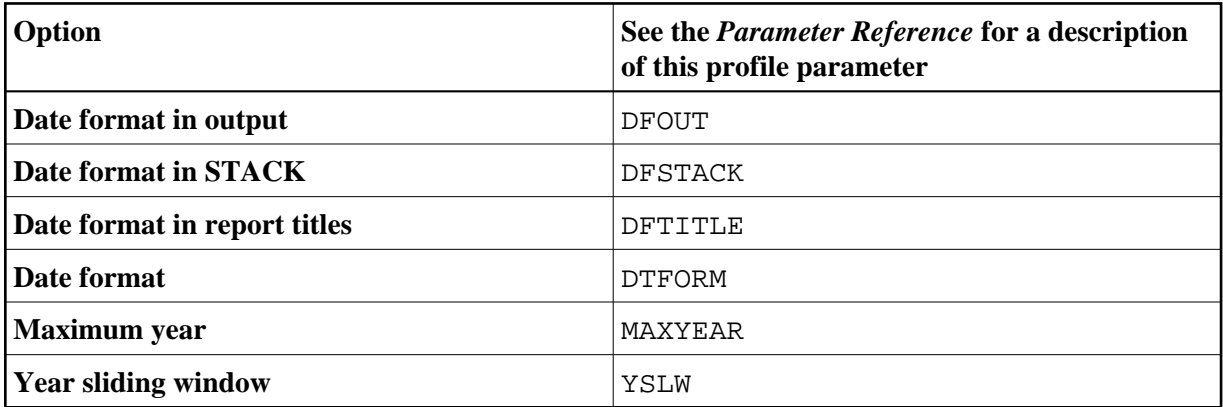

### <span id="page-5-0"></span>**Device/Report Assignments**

These parameters are used to modify your screen and printer configurations as well as your report assignments.

See also the profile parameter CMPRTnn which is used for additional reports in batch mode.

### <span id="page-5-1"></span>**Device Assignments**

The device assignments are shown in a scrollable list of configurable logical devices (VIDEO and the logical printers LPT1 to LPT31) as used in the DEFINE PRINTER statement. The following information can be changed:

### **Close mode**

You can select a different close mode for each logical printer. Possible values are:

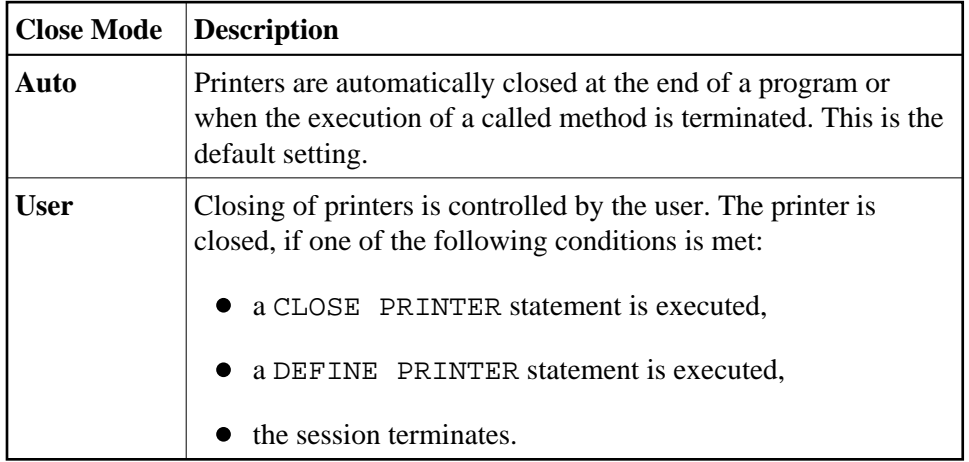

#### **Notes:**

1. Instead of using the device TRANSFER, it is recommended to use a logical printer device (one of LPT1 to LPT31) where the device destination of the physical output device has been set to the value "E" (send data to an Entire Connection terminal). See also *Defining Printers* in the *Natural Connection* documentation.

2. If the device TRANSFER is used in the report assignments, the close mode for this device is determined as follows: The report number to which the device TRANSFER has been allocated is used as the device number (for example, for report number 2 the device LPT2 is used). The close mode that is defined for this device is also used as the close mode setting for the device TRANSFER.

The following program example describes the user-controlled closing of printers. Note that the close mode must be first set in the parameter file.

```
DEFINE DATA
  LOCAL
   1 #OUT (A8)
END-DEFINE
*
#OUT := *PROGRAM
*
* Write to report with close mode "user"
WRITE (1) 'OUTPUT PROGRAM: ' #OUT
*
* Write to report with close mode "auto"
WRITE (2) 'OUTPUT PROGRAM: ' #OUT
*
* Close printer 1
* Printer 1 is user-controlled
CLOSE PRINTER (1)
*
END
```
### **Line Size**

See the description of the LS parameter.

#### **Page Size**

See the description of the PS parameter.

#### **Max. Pages**

See the description of the MP parameter.

#### **Physical Output Device**

The path and/or name of the program, script (including any arguments) or file that should receive the print data. Programs and scripts can read the incoming print data via SYS\$INPUT.

Line size, page size and maximum page number should be compatible with your hardware printer assignments.

### **Device Destination**

Determines how Natural should interpret the information in the **Physical Output Device** field.

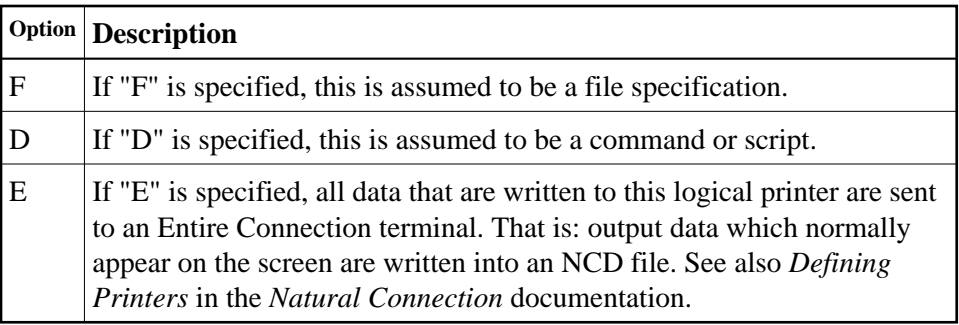

### **Note:**

The following applies to the **Physical Output Device** field if the **Device Destination** field has been set to "F". As with work files, a file name can be defined by using environment variables. Any existing file of the same name at the specified location is normally overwritten, unless the entered file name is immediately prefixed by two right angle bracket characters (>>).

### **Report Assignments**

The report assignments are shown in a scrollable list in which you can assign a Natural report number (report 1 to report 31) to a logical device name. The following information can be changed:

### **Override default report number**

See the *Parameter Reference* for a description of the profile parameter MAINPR.

### **Device**

For each report number, you can select another output medium. Possible values are (you can also press PF2 to select one of these values):

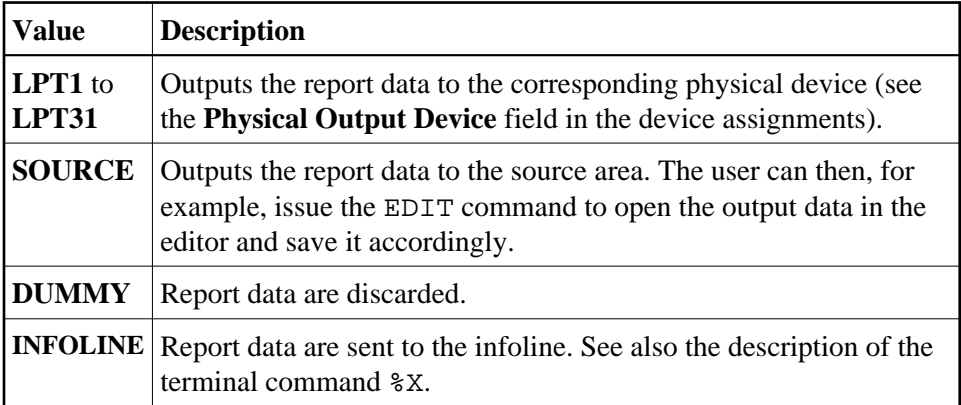

Report 0 is always implicitly assigned to VIDEO (that is, the output is shown on the screen). No other report number can be assigned to VIDEO.

### **Profile**

In addition to the name of the logical device, you can assign a printer profile that has been defined in the **Printer Profiles** node of the global configuration file. All defined printer profiles can be selected by pressing F2. Select the blank entry if you do not want to use any of these profiles.

## <span id="page-8-0"></span>**Error Handling**

The following profile parameters are used to control error handling within Natural.

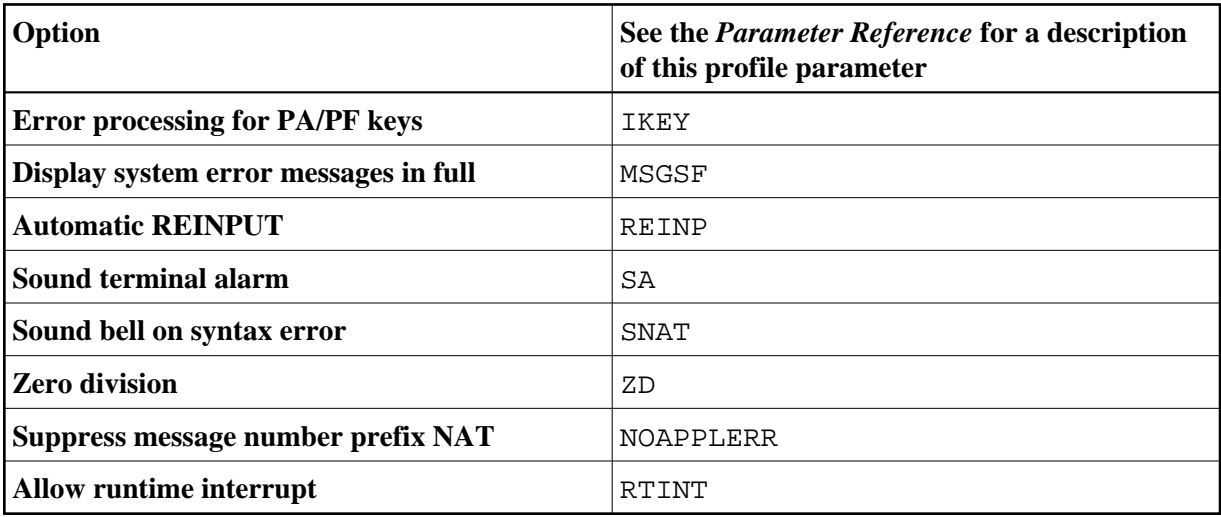

## <span id="page-8-1"></span>**Field Appearance**

The following profile parameters influence I/O handling.

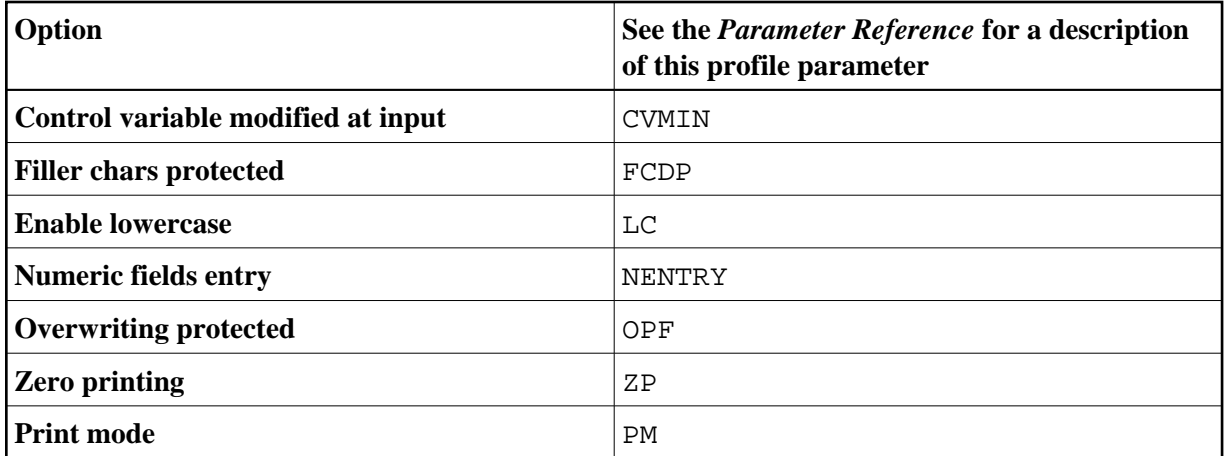

## <span id="page-8-2"></span>**Limits**

The following profile parameters are used to prevent a single program from consuming an excessive amount of internal resources.

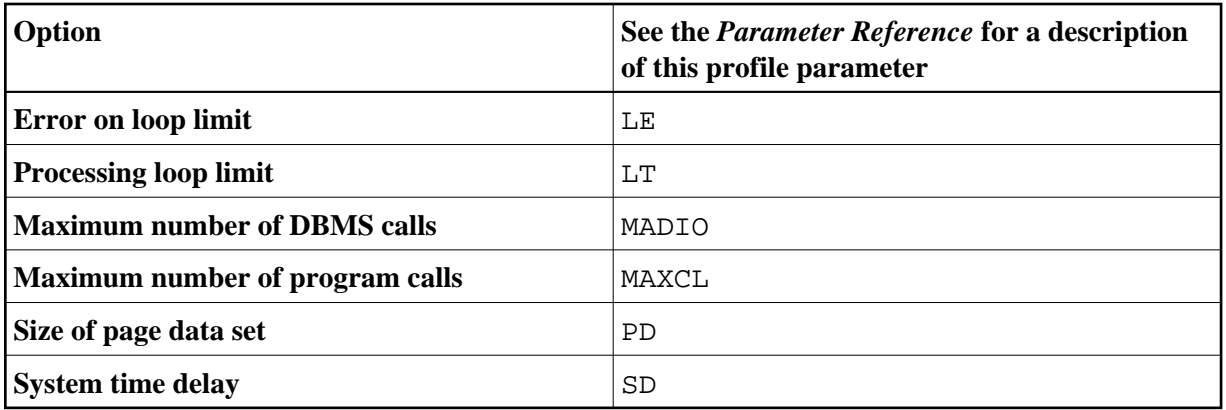

## <span id="page-9-0"></span>**Program Loading and Deletion**

The following profile parameters are used to control the dynamic loading and deletion of programs.

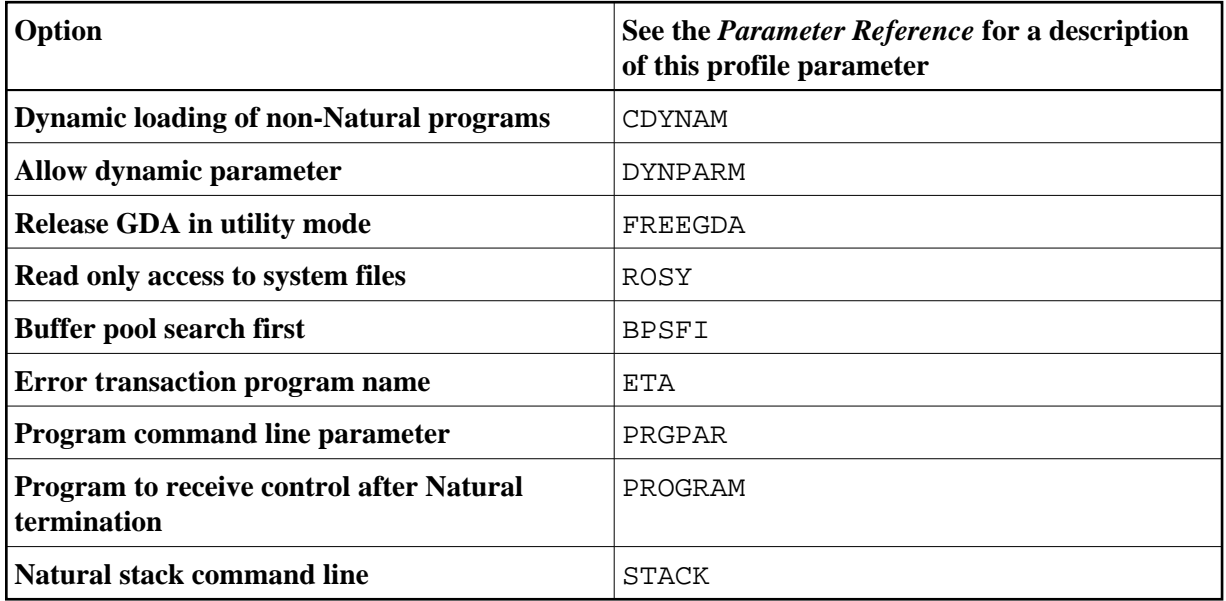

## <span id="page-9-1"></span>**Regional Settings**

The following profile parameters are used to control the country- or region-specific settings of Natural.

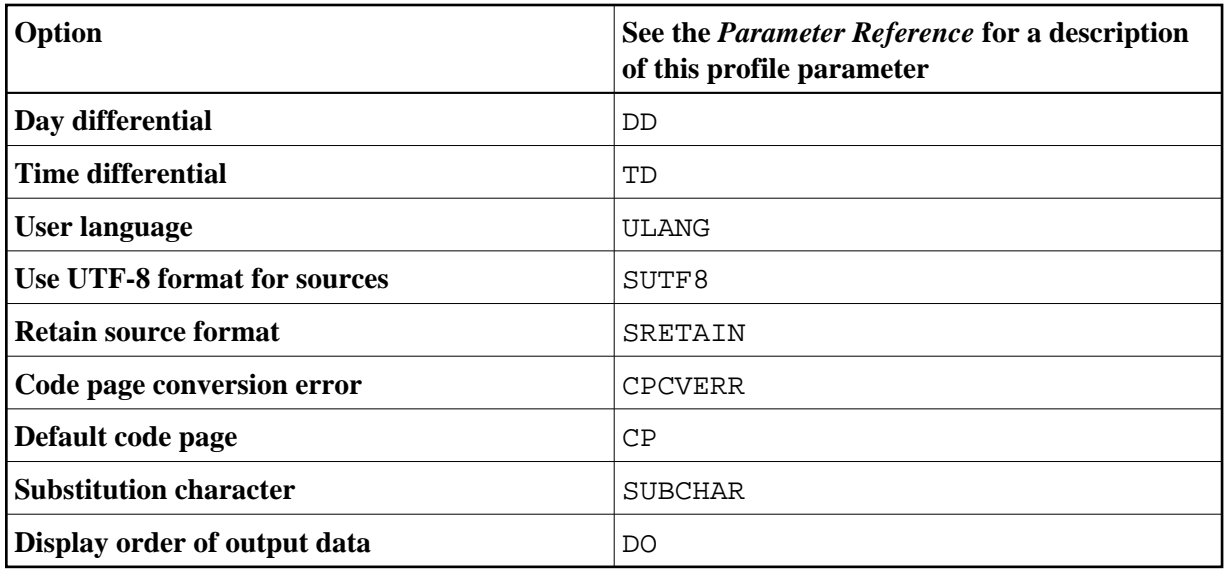

## <span id="page-10-0"></span>**Report Parameters**

The following profile parameters are used to control various attributes of Natural reports.

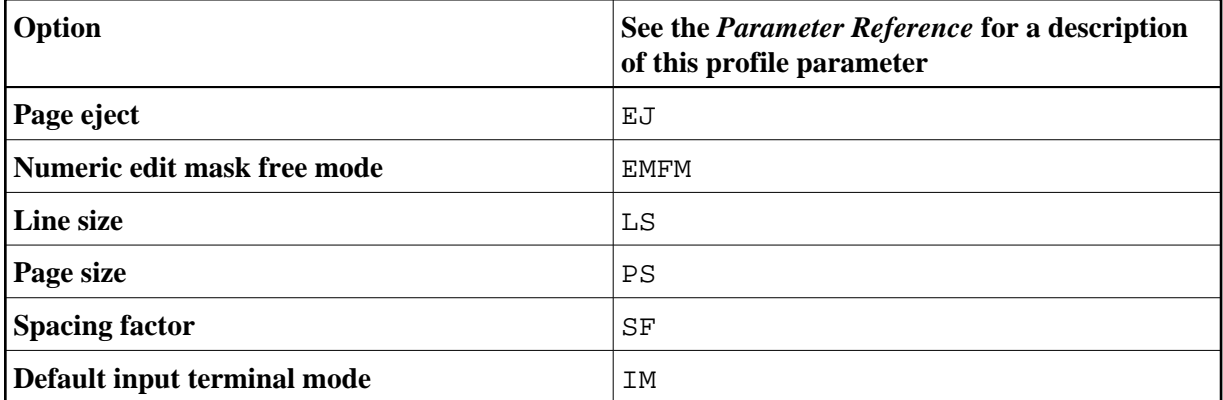

## <span id="page-10-1"></span>**Steplibs**

The following parameters are used to manage the steplibs.

<span id="page-10-2"></span>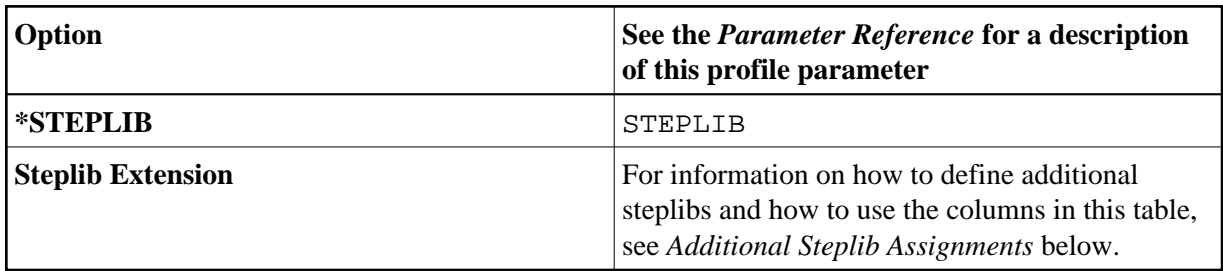

### **Additional Steplib Assignments**

You can define up to eight libraries that can be searched for objects which cannot be found in the current library. These additional steplibs are defined in a table. The steplib number is shown in the first column. The following information can be specified:

### **Name**

The name of an existing library.

### **DBID**

The database ID of the file system where the library is located.

### **FNR**

The file number of the file system where the library is located.

### **Note:**

The following application programming interfaces are available for handling multiple steplibs: USR3025N (when Natural Security is not installed) and USR4025N (when Natural Security is installed).

### <span id="page-11-0"></span>**System Files**

The following profile parameters are used to specify the Natural system files.

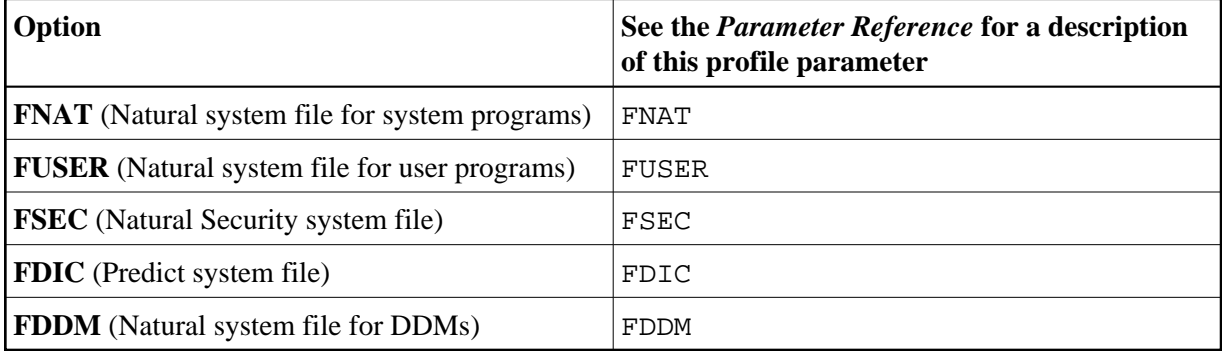

The physical location of each system file is defined in the global configuration file. See *System Files* in the global configuration file.

### <span id="page-11-1"></span>**System Variables**

The following profile parameters are used to adjust Natural system variables for the start of a Natural session.

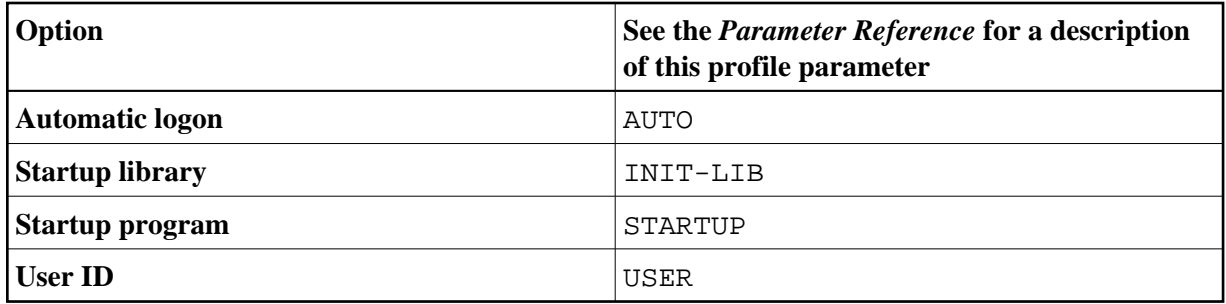

See also the *System Variables* documentation.

### **Note:**

You can use the command line parameters NATVERS (to specify the Natural version) and PARM (to specify a specific Natural parameter file) at session startup. These parameters can only be specified dynamically, therefore, they cannot be modified or viewed within the Configuration Utility.

## <span id="page-12-0"></span>**Work Files**

The following profile parameters can be used to specify work file settings.

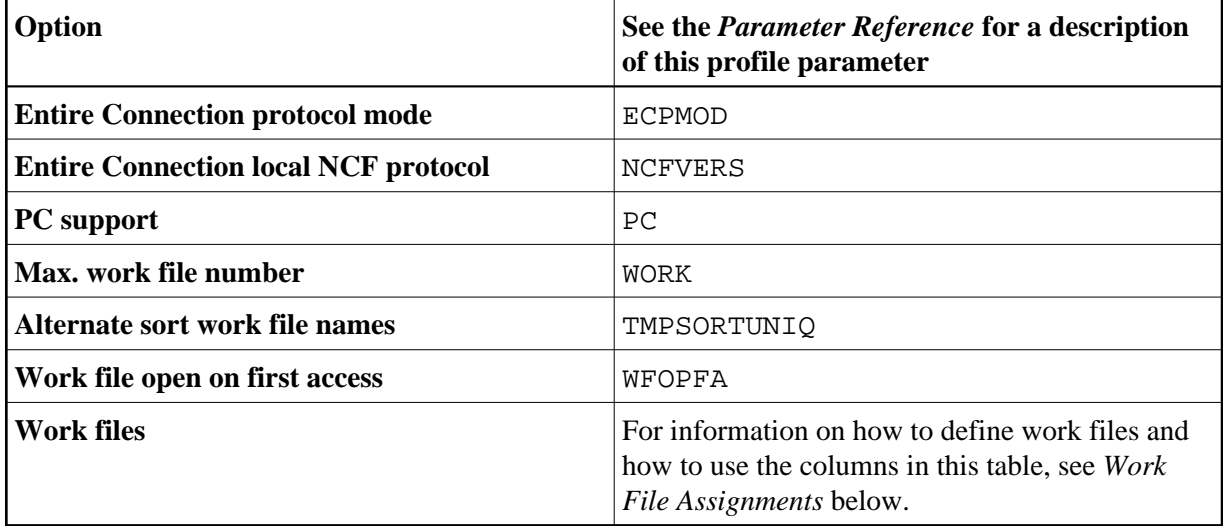

See also the profile parameter CMWRKnn which applies to batch mode.

See also *Work Files* in the *Operations* documentation.

### <span id="page-12-1"></span>**Work File Assignments**

The work file assignments are shown in a scrollable list containing work files with the numbers 1 to 32. The work file number is shown in the first column. When a work file name has already been defined for a work file number, this information (path and name) is shown in the **Name** column.

The following information can be changed:

**Type**

For each work file number, you can select another work file type. Possible values are (you can also press PF2 to select one of these values):

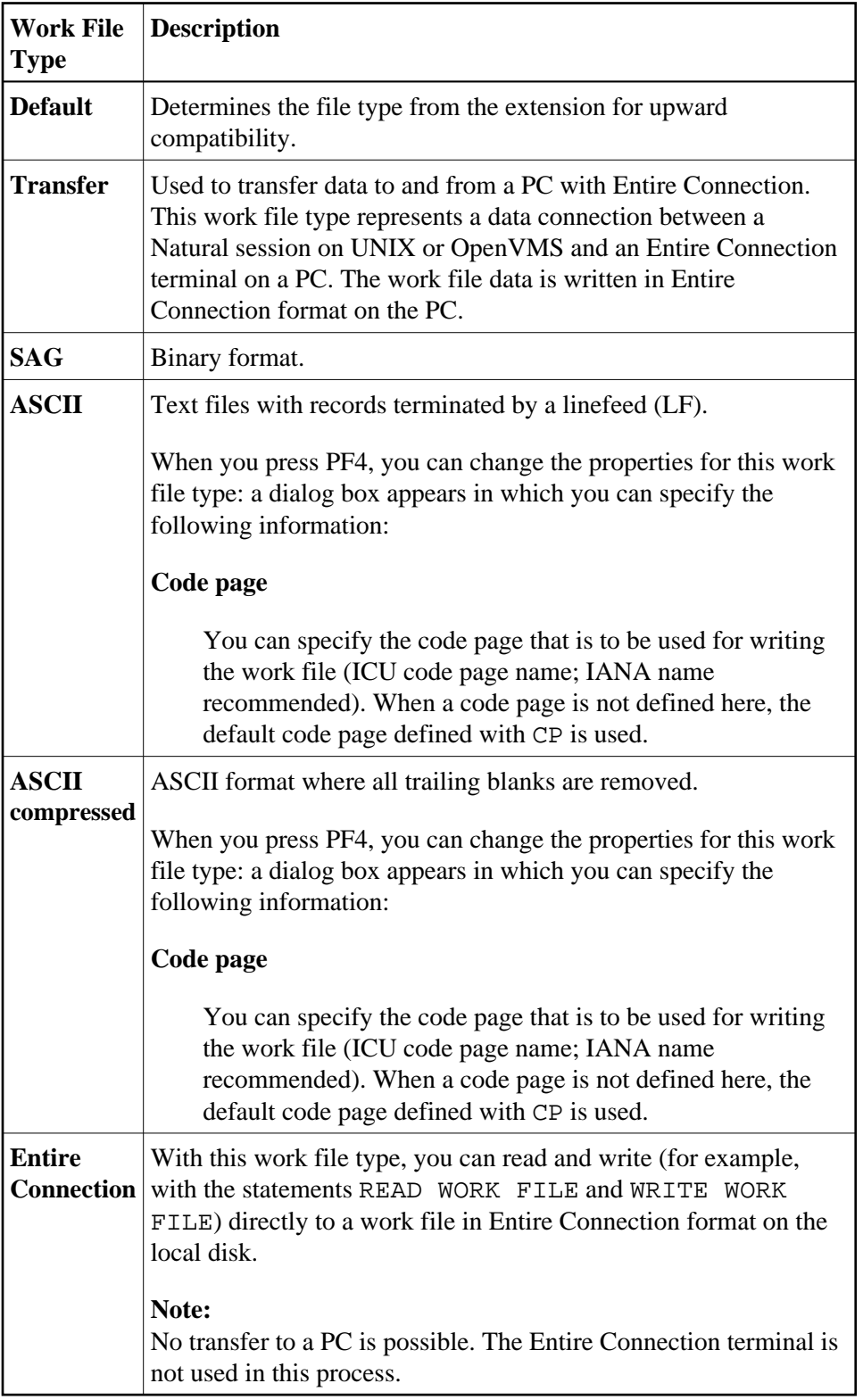

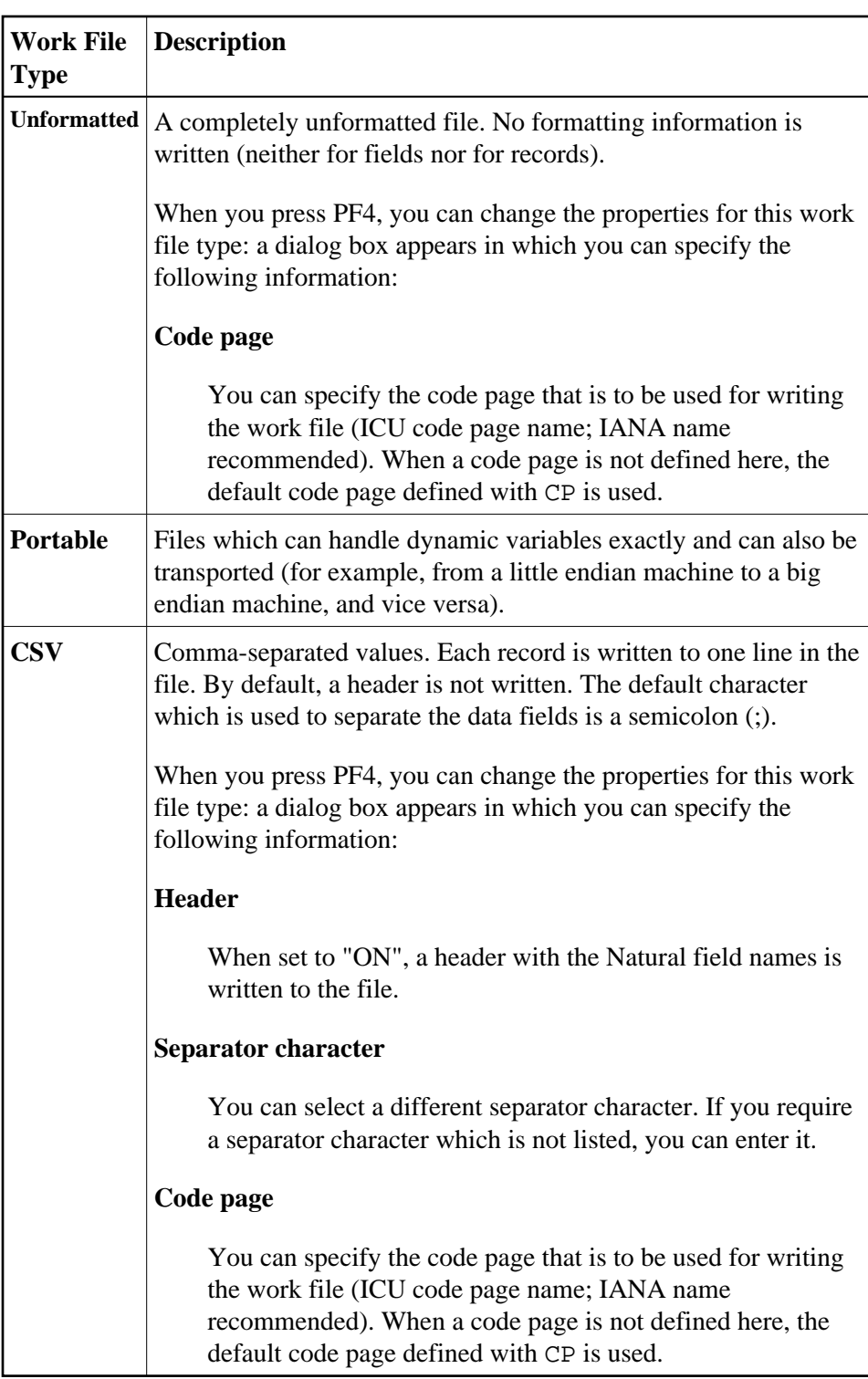

For information on the work file formats which result from a specific work file type, see *Work File Formats* in the *Operations* documentation.

### **Close mode**

You can select a different close mode for each work file. Possible values are:

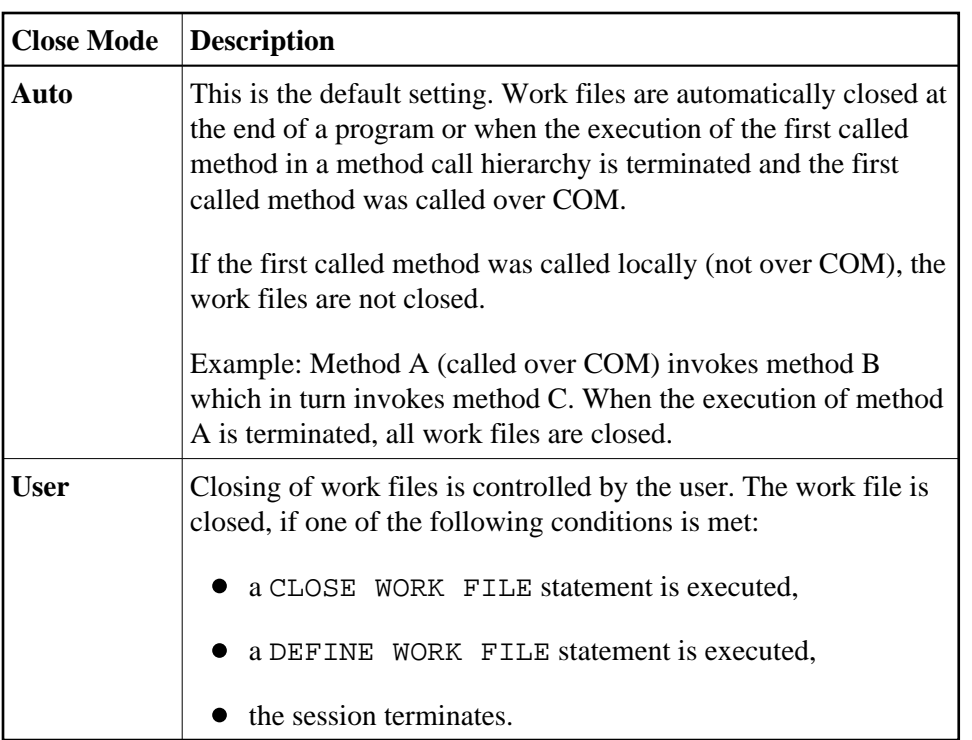

The following program example describes the user-controlled closing of work files. Note that the close mode must be first set in the parameter file.

```
DEFINE DATA
  LOCAL
  1 #OUT (A8)
END-DEFINE
*
#OUT := *PROGRAM
*
* Write to work file with close mode "user"
WRITE WORK 1 'OUTPUT PROGRAM: ' #OUT
*
* Write to work file with close mode "auto"
WRITE WORK 2 'OUTPUT PROGRAM: ' #OUT
*
* Close work file 1
* Work file 1 is user-controlled
CLOSE WORK FILE 1
*
END
```
### **Attributes**

You can define different attributes for each work file. You can specify one attribute for each of the following categories:

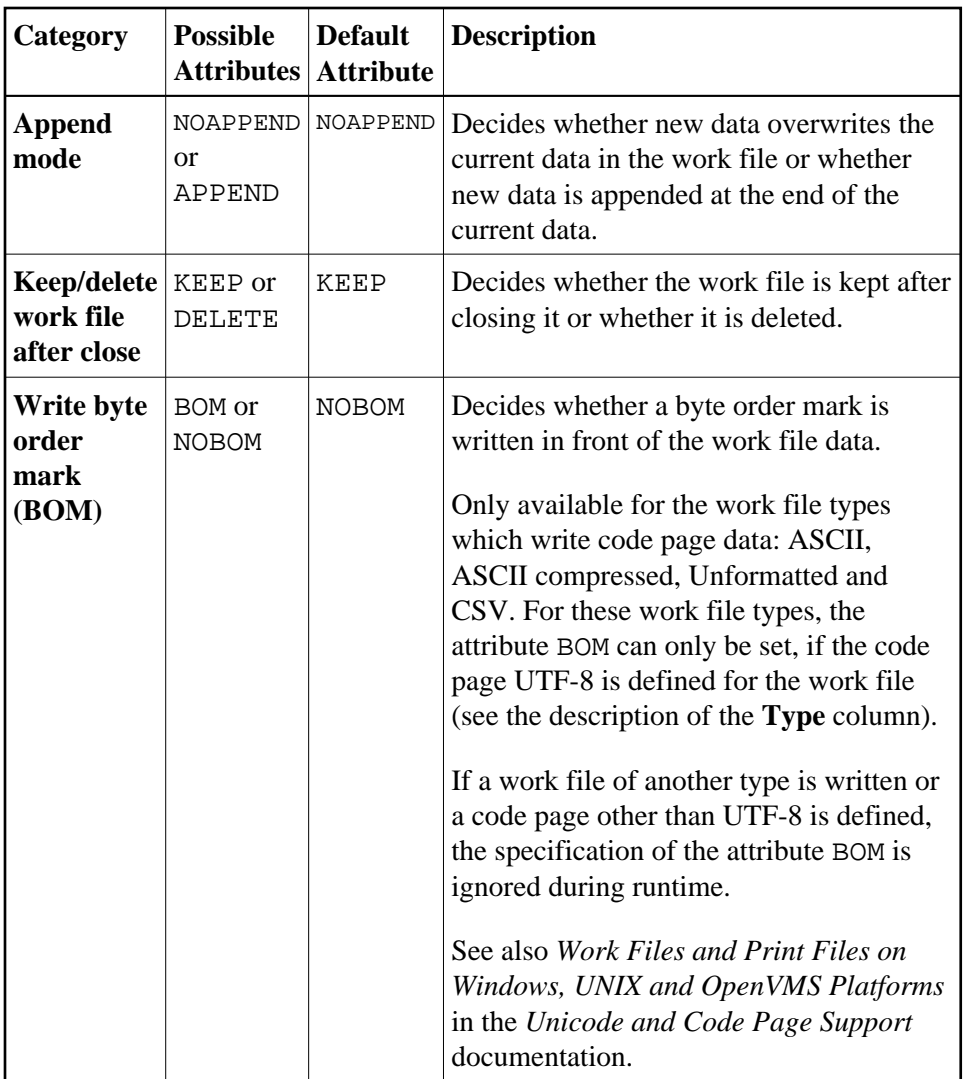

Attributes cannot be defined for the work file type "Transfer".

You can enter a unique abbreviation for each attribute. The delimiter character can be one of the following: blank, comma(,) or semicolon (;). Example: "a, d" which stands for APPEND and DELETE.

You can only specify one attribute for each category. You can specify them in any sequence. When no attributes are specified in the table, the default values are used.

### **Name**

Specify the location (path and name) of the work file.

See also *Defining Work File Names with Environment Variables* in the *Operations* documentation.

## <span id="page-16-0"></span>**Natural Development Environment**

This parameter group contains the following categories:

- [Compiler Options](#page-17-0)
- [Environment Assignments](#page-17-1)

## <span id="page-17-0"></span>**Compiler Options**

The following profile parameters are used to set options for the Natural compiler.

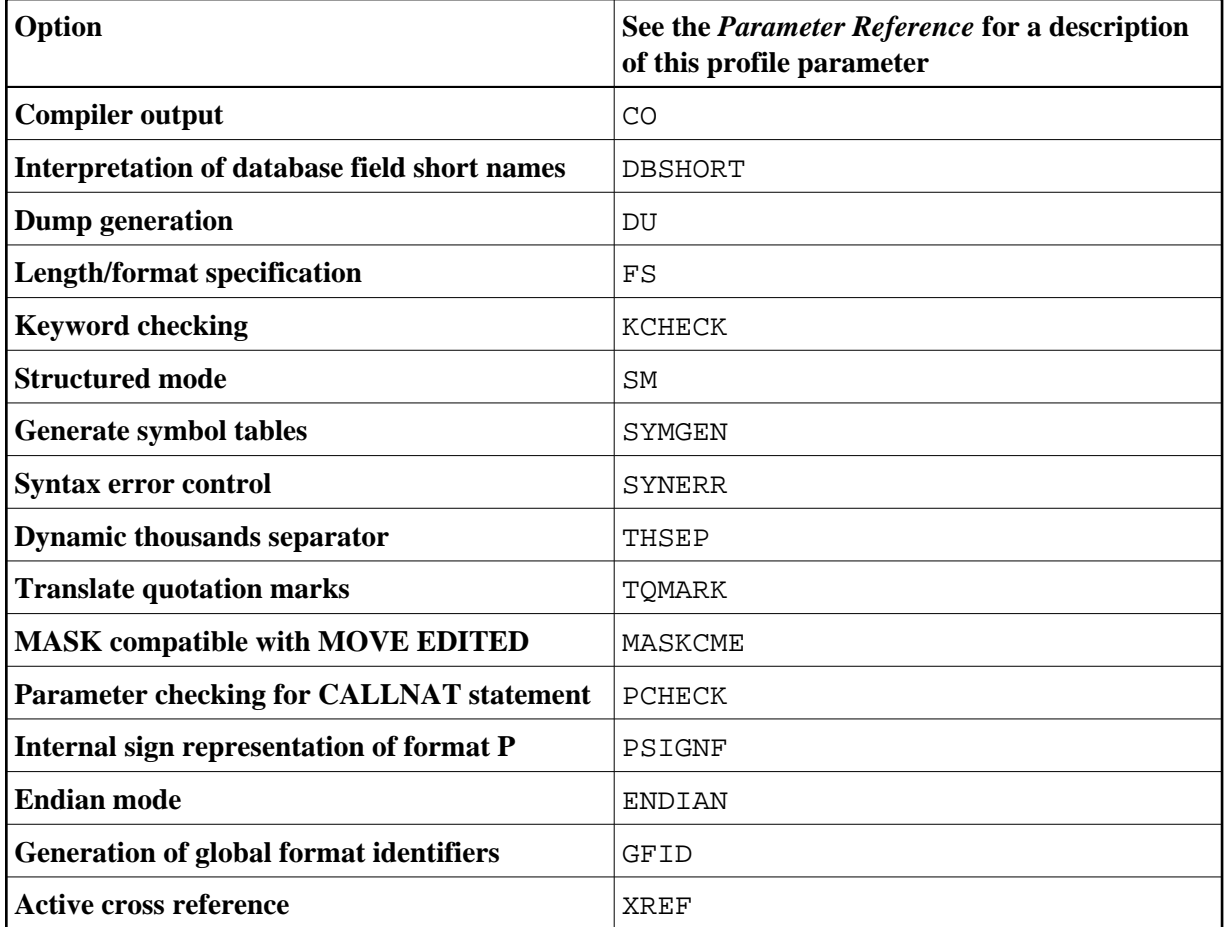

See also the description of the system command COMPOPT.

## <span id="page-17-1"></span>**Environment Assignments**

The following profile parameters are used to adjust Natural environment variables.

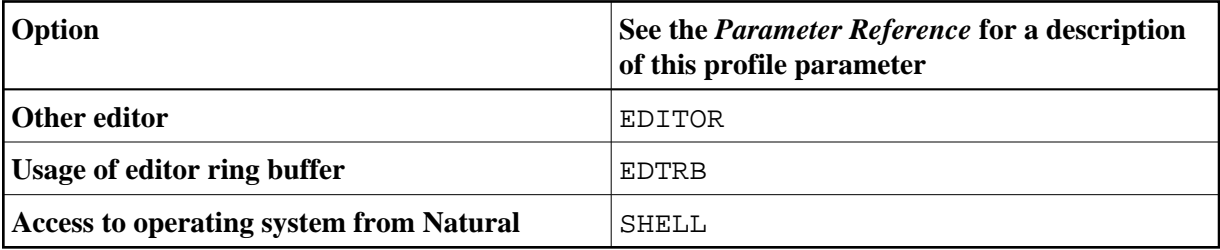

## <span id="page-18-0"></span>**Product Configuration**

This parameter group contains the following categories:

- [Entire Transaction Propagator](#page-18-1)
- [Entire System Server](#page-18-2)
- [Function Keys](#page-18-3)
- [Web I/O Interface](#page-18-4)

## <span id="page-18-1"></span>**Entire Transaction Propagator**

The following profile parameters are used in conjunction with Software AG's Entire Transaction Propagator.

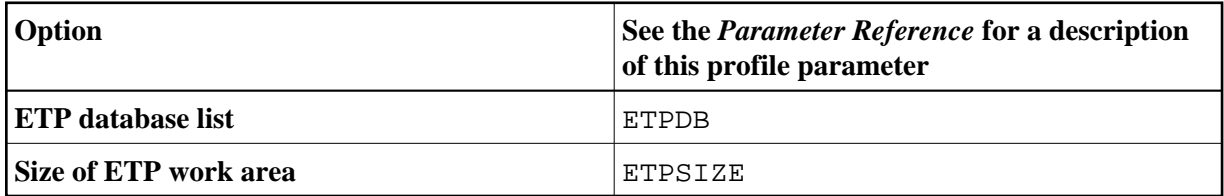

### <span id="page-18-2"></span>**Entire System Server**

The following profile parameter is used in conjunction with Software AG's Entire System Server Interface.

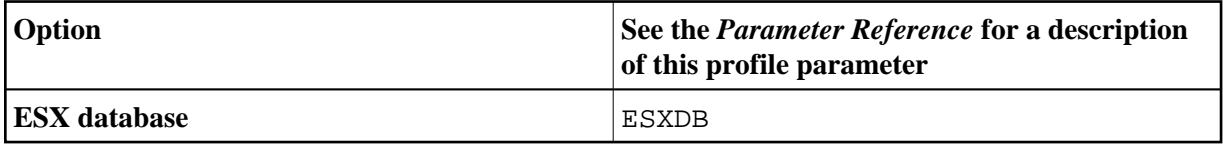

## <span id="page-18-3"></span>**Function Keys**

The following profile parameter is used to assign values to PA, PF and CLEAR keys.

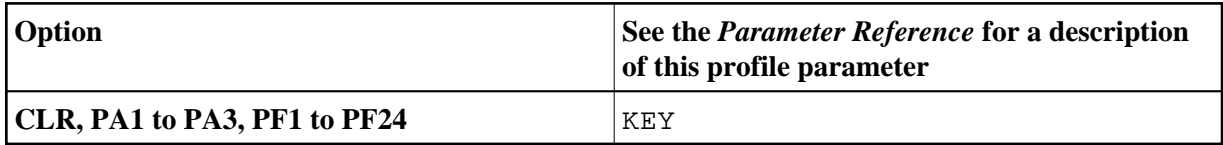

## <span id="page-18-4"></span>**Web I/O Interface**

The following profile parameter is used for Unicode support with the Natural Web I/O Interface.

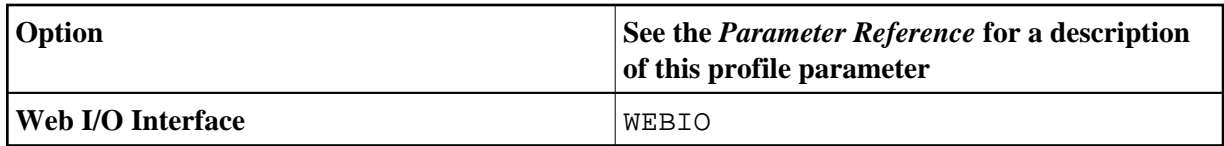

## <span id="page-19-0"></span>**Client/Server**

This parameter group contains the following categories:

- [Remote Dictionary Access](#page-19-1)
- [Remote Procedure Call](#page-19-2)

### <span id="page-19-1"></span>**Remote Dictionary Access**

The following profile parameter is used for remote dictionary access.

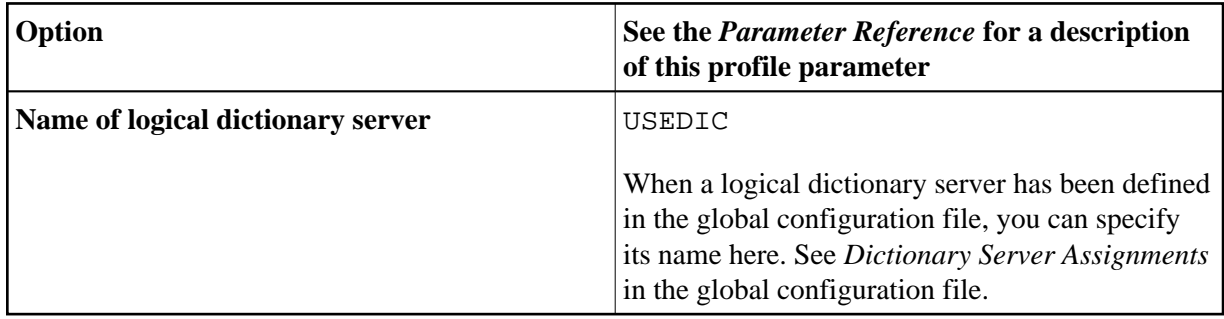

### <span id="page-19-2"></span>**Remote Procedure Call**

The profile parameters which apply to the Natural Remote Procedure Call (RPC) are grouped under the following headings:

- [RPC \(General\)](#page-19-3)
- [RPC \(Client\)](#page-19-4)
- [RPC \(Server\)](#page-20-0)

### <span id="page-19-3"></span>**RPC (General)**

These profile parameters apply to both client and server.

<span id="page-19-4"></span>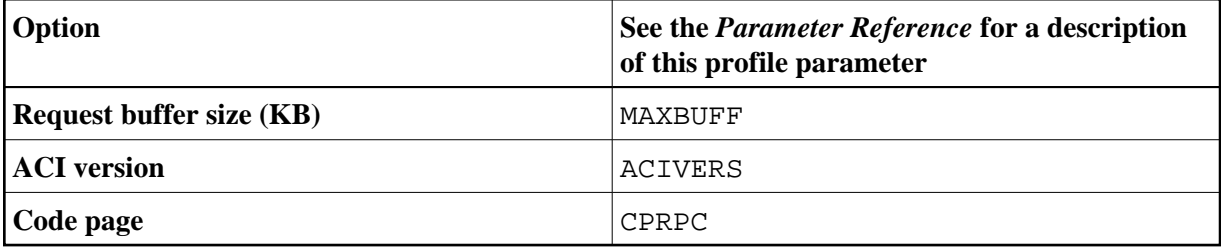

### **RPC (Client)**

These profile parameters apply to the client only.

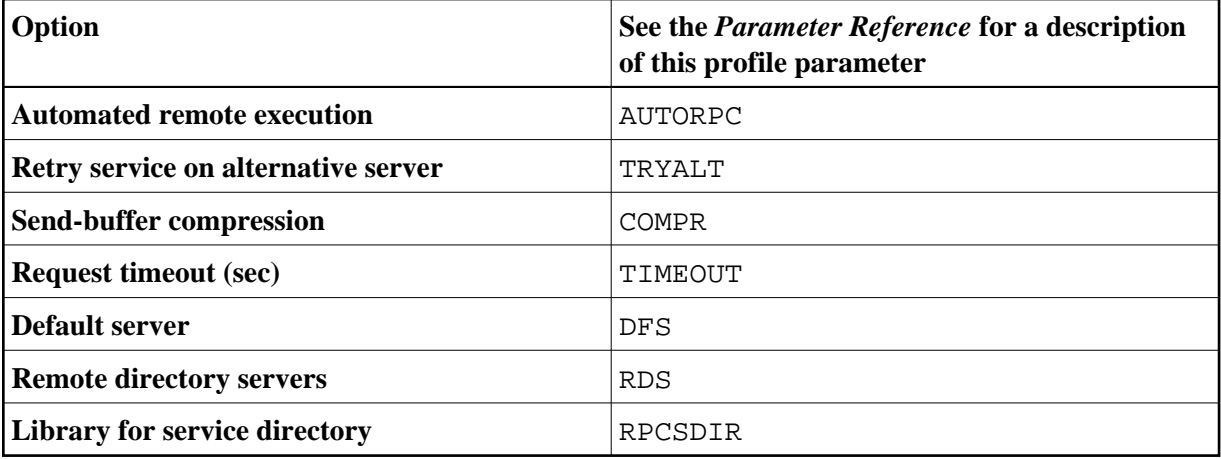

### <span id="page-20-0"></span>**RPC (Server)**

These profile parameters apply to the server only.

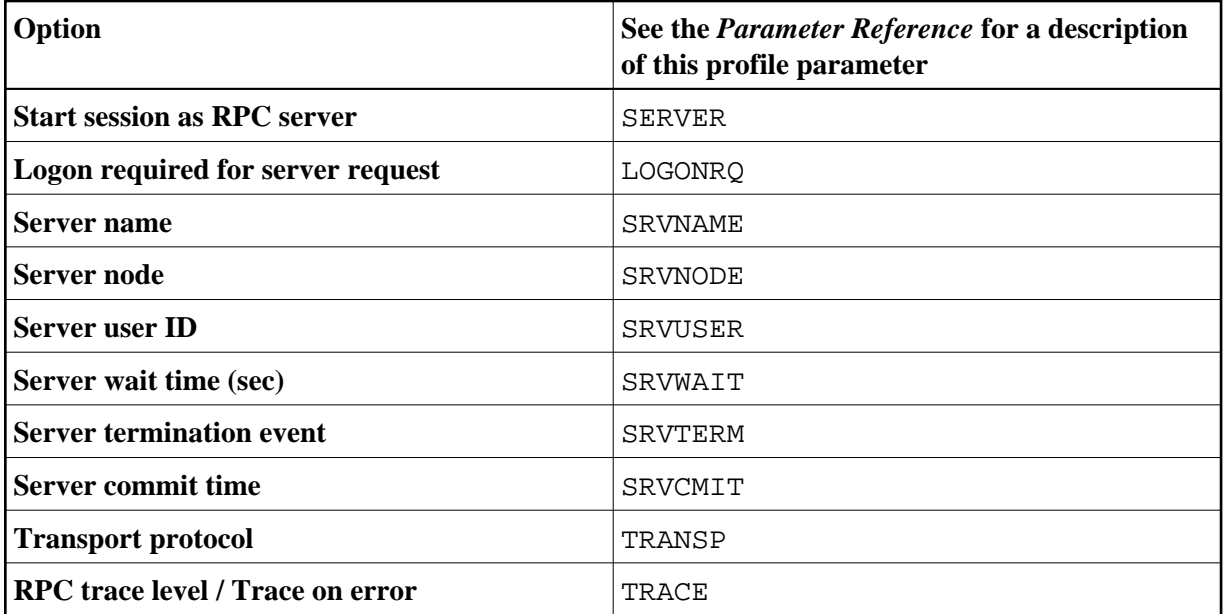